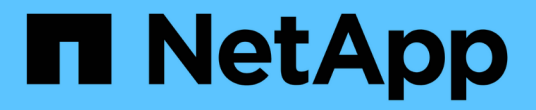

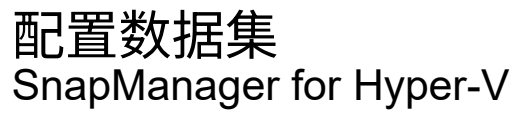

NetApp October 04, 2023

This PDF was generated from https://docs.netapp.com/zh-cn/snapmanager-hyper-v/referencerequirements-for-creating-a-dataset.html on October 04, 2023. Always check docs.netapp.com for the latest.

# 目录

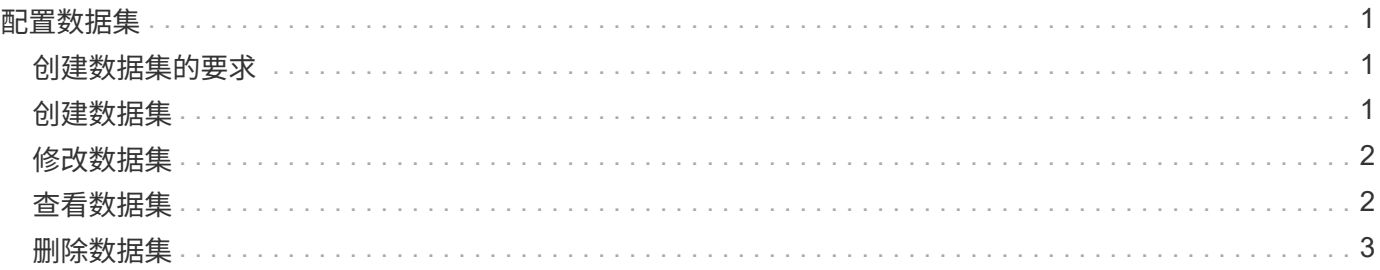

# <span id="page-2-0"></span>配置数据集

您可以根据保护需求创建、修改、查看和删除数据集。

## <span id="page-2-1"></span>创建数据集的要求

如果要创建数据集以保护数据、则必须满足特定要求。您必须先将主机或主机集群添加 到SnapManager for Hyper-V、然后再将虚拟机添加到主机或主机集群。

### 数据集名称和问题描述

为数据集命名时、您应在站点上使用命名约定来帮助管理员查找和标识数据集、这些数据集仅限于以下字符:

- a到z
- A到Z
- 0到9
- (下划线)
- -(连字符)

#### 数据集资源

在将虚拟机等资源添加到数据集之前、必须将主机或主机集群添加到SnapManager for Hyper-V。

您可以向数据集添加主机、专用虚拟机或共享虚拟机。如果添加主机、则需要添加属于该主机的所有虚拟机。您 还可以将属于不同主机的虚拟机添加到数据集。虚拟机可以属于多个数据集。

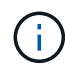

属于同一主机集群的专用虚拟机和共享虚拟机不应位于同一数据集中。如果将这些类型的资源添 加到单个数据集、则发生原因 数据集备份可能会失败。

#### 虚拟机和**ONTAP LUN**

与虚拟机关联的所有文件(包括配置文件、Snapshot副本和VHD)都必须驻留在ONTAP LUN上。

#### 数据集资源消耗

在任何给定时间、主机上只能执行一个应用程序一致的备份操作。如果同一虚拟机属于不同的数据集、则不应同 时计划对这些数据集进行应用程序一致的备份。如果发生这种情况、其中一个备份操作将失败。

创建数据集时、应选择驻留在特定ONTAP LUN上的所有虚拟机。这样、您就可以在一个Snapshot副本中获取所 有备份、并减少存储系统上的空间消耗。

## <span id="page-2-2"></span>创建数据集

您可以为具有相同保护要求的虚拟机资源创建数据集。您可以根据需要将虚拟机添加到多 个数据集。

您需要的内容

您必须具有以下信息:

- 数据集名称和问题描述
- 计划添加到数据集的虚拟机资源

关于此任务

属于同一主机集群的专用磁盘和共享磁盘不应放置在同一数据集中。如果将这些类型的资源添加到单个数据集、 则发生原因 数据集备份可能会失败。每个数据集只能有一种类型的VM: NAS或SAN。您不能拥有混合模式数据 集。

默认情况下、验证数据集复选框处于选中状态。SnapManager for Hyper-V会在创建或修改数据集期间检查所 有VM中的任何配置错误。如果不希望启用数据集验证、则必须确保未选中此复选框。

步骤

1. 在导航窗格中、单击菜单:Protection[Datasets ]。

- 2. 从操作窗格中、单击\*创建数据集\*。
- 3. 完成向导的各个页面。

#### 完成后

接下来、您应向创建的数据集添加保护策略。

### <span id="page-3-0"></span>修改数据集

创建数据集后、您可以修改数据集问题描述 以及与该数据集关联的资源。

关于此任务

默认情况下、验证数据集复选框处于选中状态。SnapManager for Hyper-V会在创建或修改数据集期间检查所 有VM中的任何配置错误。如果不希望启用数据集验证、则必须确保未选中此复选框。

步骤

- 1. 在导航窗格中、单击菜单:Protection[Datasets ]。
- 2. 选择要修改的数据集。
- 3. 从操作窗格中、单击\*修改数据集\*。
- 4. 完成向导中的步骤。

### <span id="page-3-1"></span>查看数据集

您可以查看与数据集关联的虚拟机。

步骤

- 1. 在导航窗格中、单击菜单: Protection[Datasets ]。
- 2. 展开树视图以查看属于数据集的虚拟机。

## <span id="page-4-0"></span>删除数据集

您可以在保护需求发生变化时删除数据集。

关于此任务

删除数据集不会删除属于该数据集的虚拟机。删除数据集后、如果属于该数据集的虚拟机不属于其他数据集、则 这些虚拟机将不受保护。

步骤

- 1. 在导航窗格中、单击菜单:Protection[Datasets ]。
- 2. 选择要删除的数据集。
- 3. 在操作窗格中、单击\*删除\*并单击\*确定\*以删除数据集。

删除数据集还会从属于该数据集的所有主机中删除已计划的作业。删除数据集时、SnapManager for Hyper-V不再管理备份的保留、即使重新创建了同名数据集也是如此。

结果

SnapManager for Hyper-V不再保护与已删除数据集关联的资源、除非这些资源属于另一数据集。

#### 版权信息

版权所有 © 2023 NetApp, Inc.。保留所有权利。中国印刷。未经版权所有者事先书面许可,本文档中受版权保 护的任何部分不得以任何形式或通过任何手段(图片、电子或机械方式,包括影印、录音、录像或存储在电子检 索系统中)进行复制。

从受版权保护的 NetApp 资料派生的软件受以下许可和免责声明的约束:

本软件由 NetApp 按"原样"提供,不含任何明示或暗示担保,包括但不限于适销性以及针对特定用途的适用性的 隐含担保,特此声明不承担任何责任。在任何情况下,对于因使用本软件而以任何方式造成的任何直接性、间接 性、偶然性、特殊性、惩罚性或后果性损失(包括但不限于购买替代商品或服务;使用、数据或利润方面的损失 ;或者业务中断),无论原因如何以及基于何种责任理论,无论出于合同、严格责任或侵权行为(包括疏忽或其 他行为),NetApp 均不承担责任,即使已被告知存在上述损失的可能性。

NetApp 保留在不另行通知的情况下随时对本文档所述的任何产品进行更改的权利。除非 NetApp 以书面形式明 确同意,否则 NetApp 不承担因使用本文档所述产品而产生的任何责任或义务。使用或购买本产品不表示获得 NetApp 的任何专利权、商标权或任何其他知识产权许可。

本手册中描述的产品可能受一项或多项美国专利、外国专利或正在申请的专利的保护。

有限权利说明:政府使用、复制或公开本文档受 DFARS 252.227-7013(2014 年 2 月)和 FAR 52.227-19 (2007 年 12 月)中"技术数据权利 — 非商用"条款第 (b)(3) 条规定的限制条件的约束。

本文档中所含数据与商业产品和/或商业服务(定义见 FAR 2.101)相关,属于 NetApp, Inc. 的专有信息。根据 本协议提供的所有 NetApp 技术数据和计算机软件具有商业性质,并完全由私人出资开发。 美国政府对这些数 据的使用权具有非排他性、全球性、受限且不可撤销的许可,该许可既不可转让,也不可再许可,但仅限在与交 付数据所依据的美国政府合同有关且受合同支持的情况下使用。除本文档规定的情形外,未经 NetApp, Inc. 事先 书面批准,不得使用、披露、复制、修改、操作或显示这些数据。美国政府对国防部的授权仅限于 DFARS 的第 252.227-7015(b)(2014 年 2 月)条款中明确的权利。

商标信息

NetApp、NetApp 标识和 <http://www.netapp.com/TM> 上所列的商标是 NetApp, Inc. 的商标。其他公司和产品名 称可能是其各自所有者的商标。